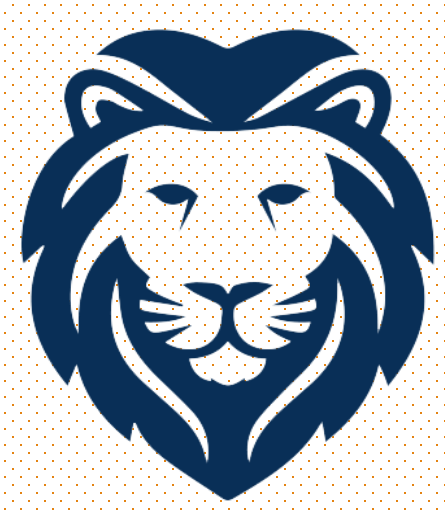

## TUTORING LAB

### Wallace State Community College

### Student Resource Center

### Spring Hours and Location

#### HOURS OF OPERATION

Monday – Thursday: 8:00 AM – 6:00 PM

Friday: 8:00 AM – 2:00 PM

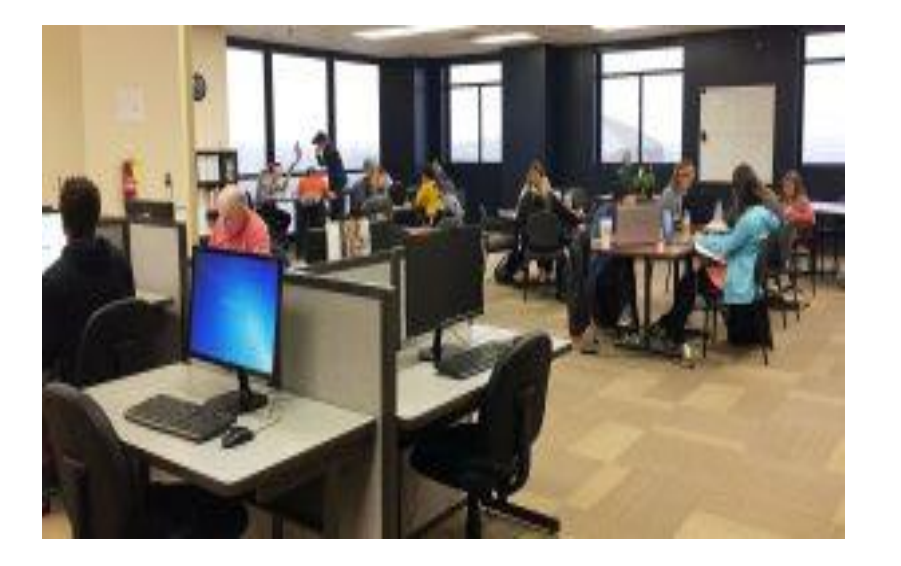

#### LOCATION & CONTACT INFORMATION

- $\triangleright$  We are located on the  $8^{\text{th}}$ floor of the James C. Bailey Center
- ➢ Front Desk Number: 256-352-7821

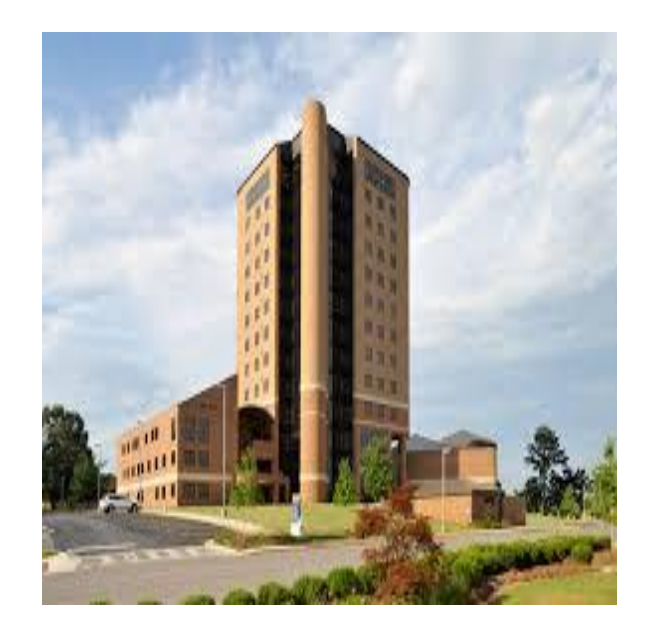

Who Are We?

**Free** tutoring service that is open to **ALL** Wallace State students

Provide tutoring in English, History, Math, Science, and Freshman **Seminar** 

Staff: peer tutors, full-time tutor coordinators, and the director

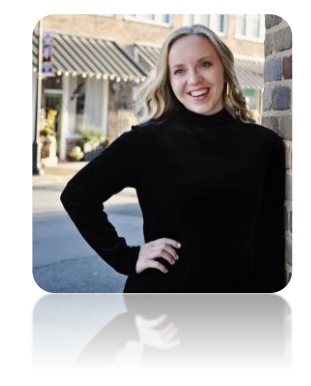

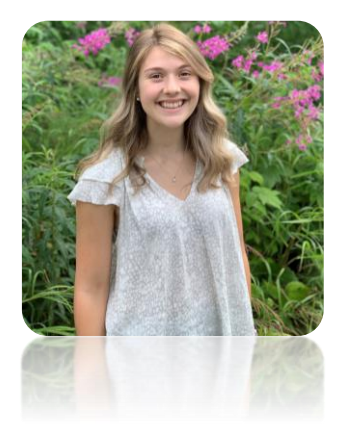

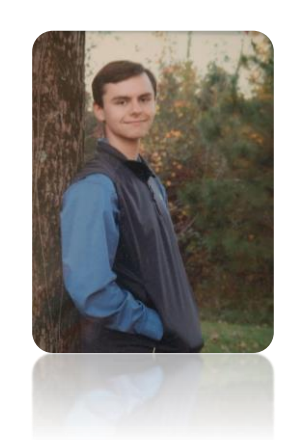

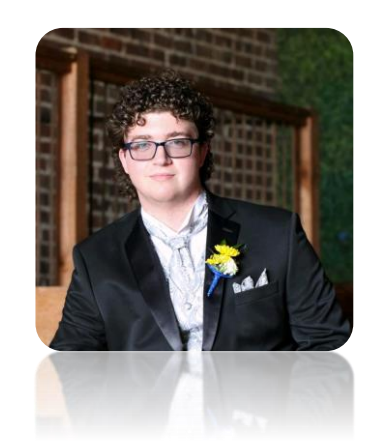

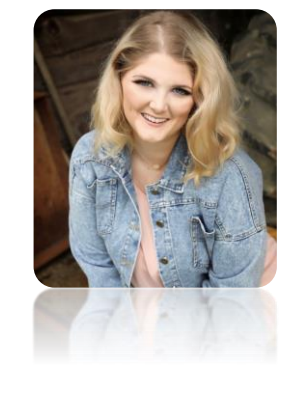

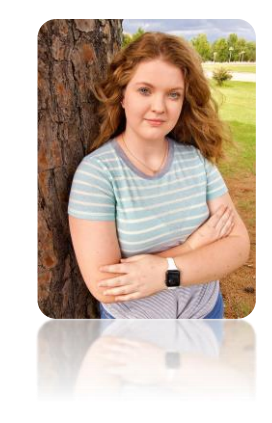

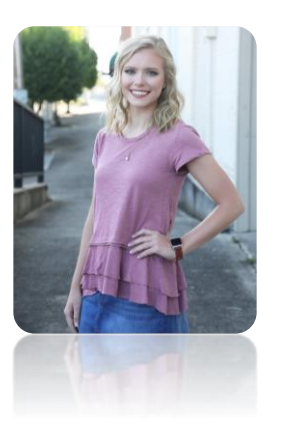

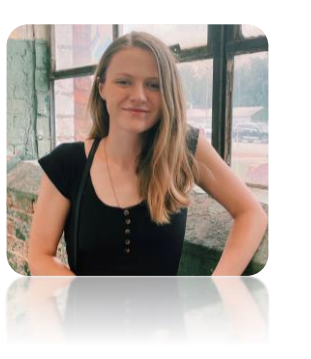

### What Students Can Expect

 $No$  appointment necessary – come by anytime we are open

Once you arrive, you will be greeted by our front desk personnel who will sign you in and assign you a tutor

No time limits

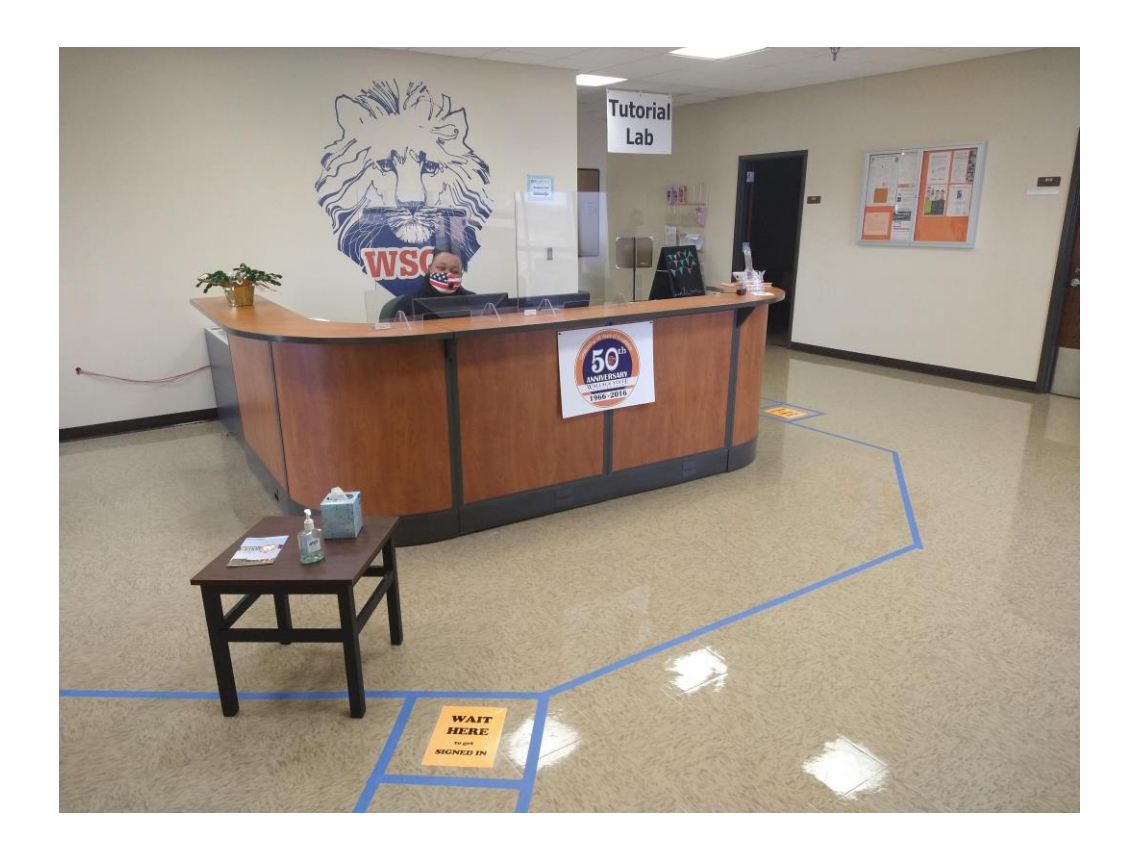

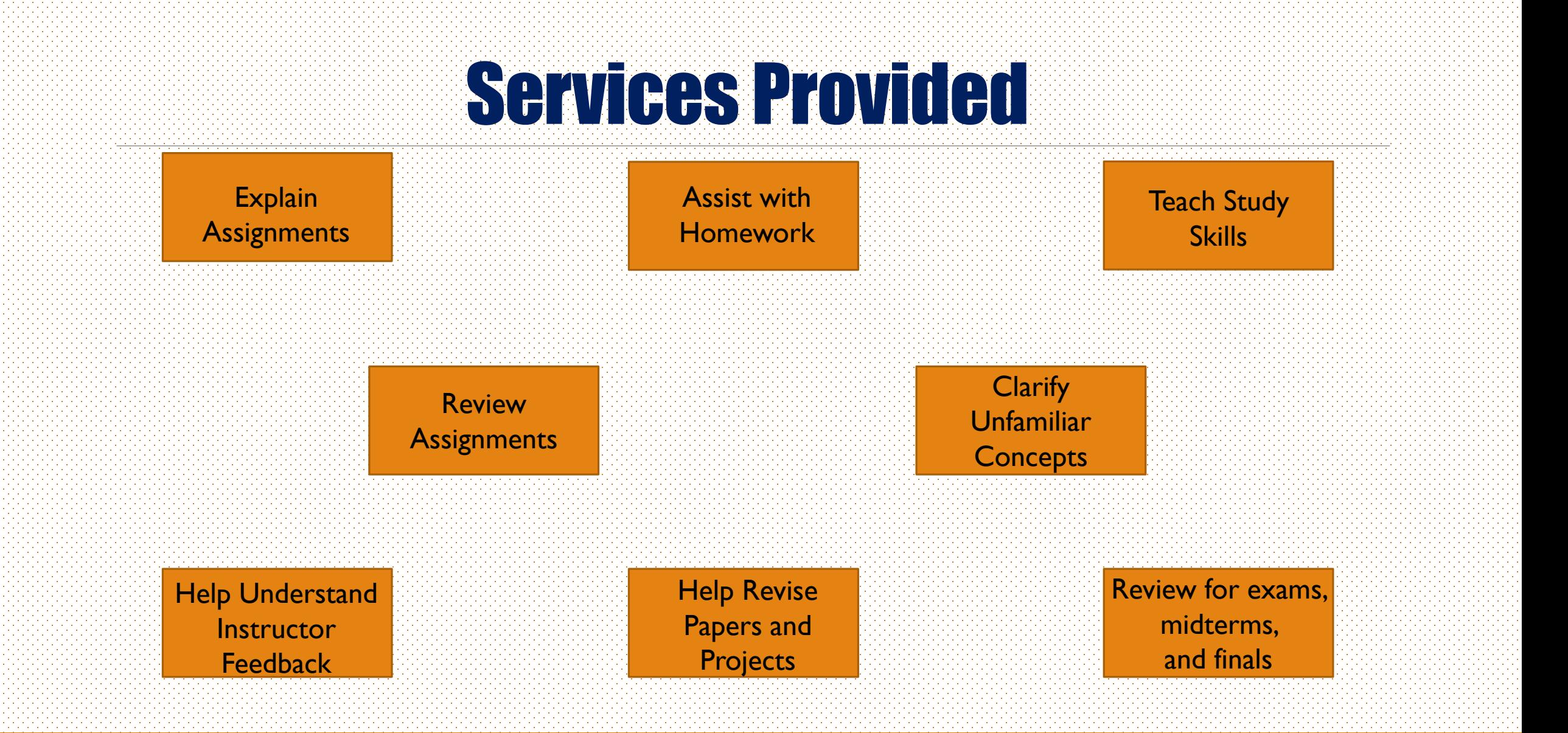

### Other Services

- Computer Courtyard
- Students can use computers to do online work, type assignments, or get help in computerbased classes
- Open any time the tutoring lab is open

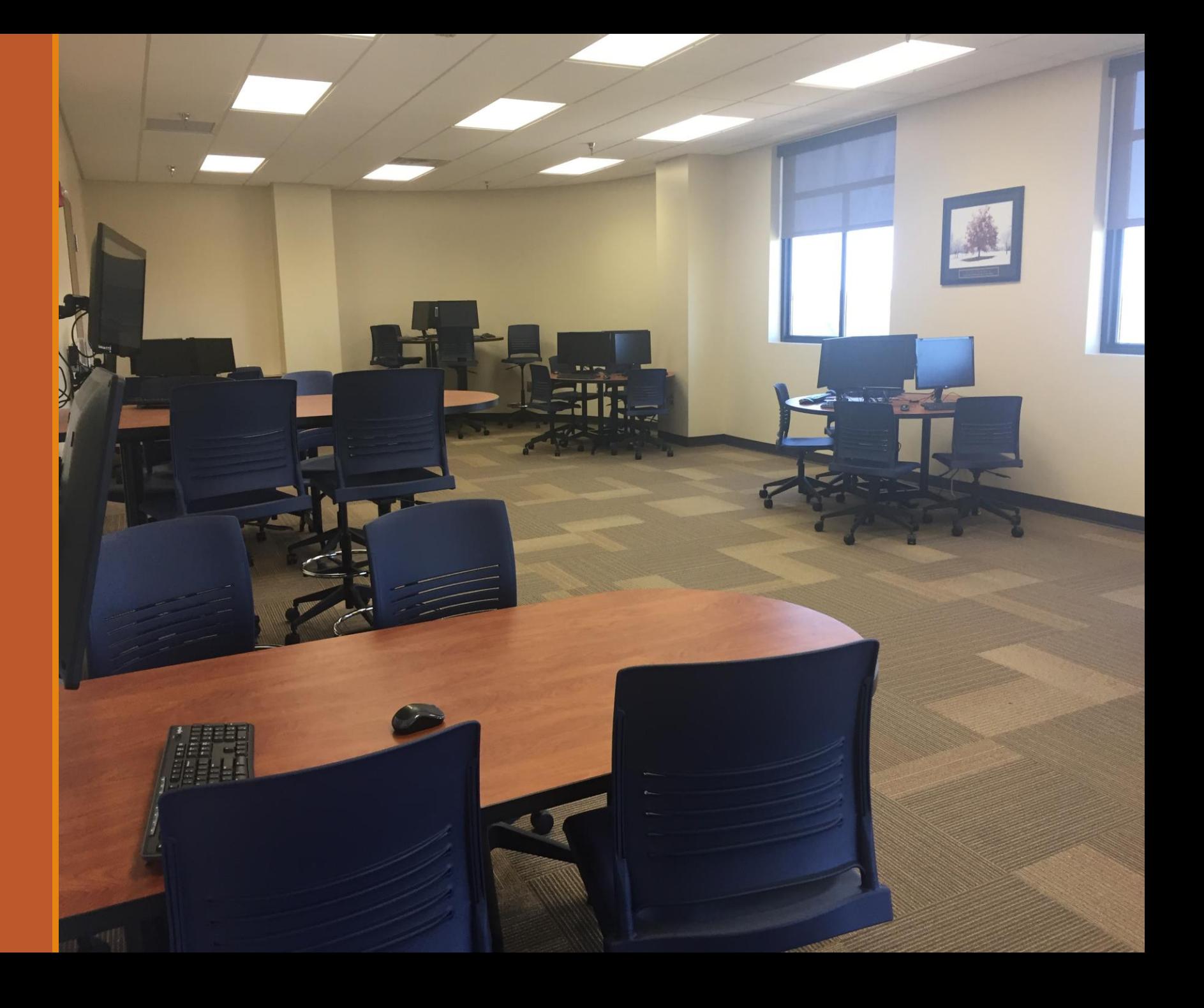

### Tutorial Lab - Oneonta Campus

Open

Monday & Wednesday: 12:30 PM – 4:30 PM Tuesday & Thursday: 8:00 AM – 4:30 PM Room #127 in the downtown building Phone: 205-762-0625

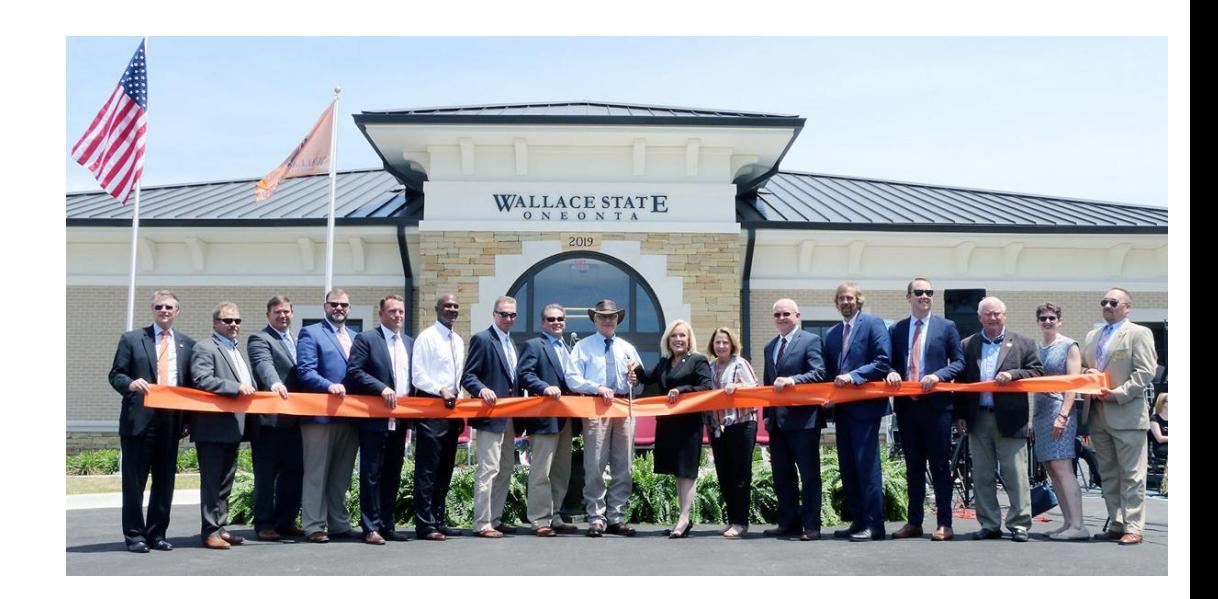

## Online Tutoring

We offer both asynchronous (drop off a paper for review) and synchronous (live tutoring/chatting) tutoring.

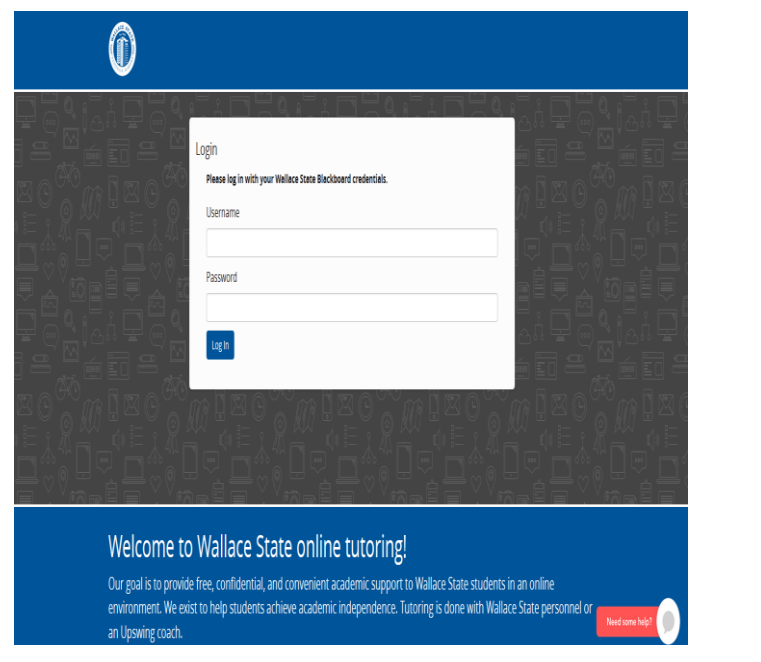

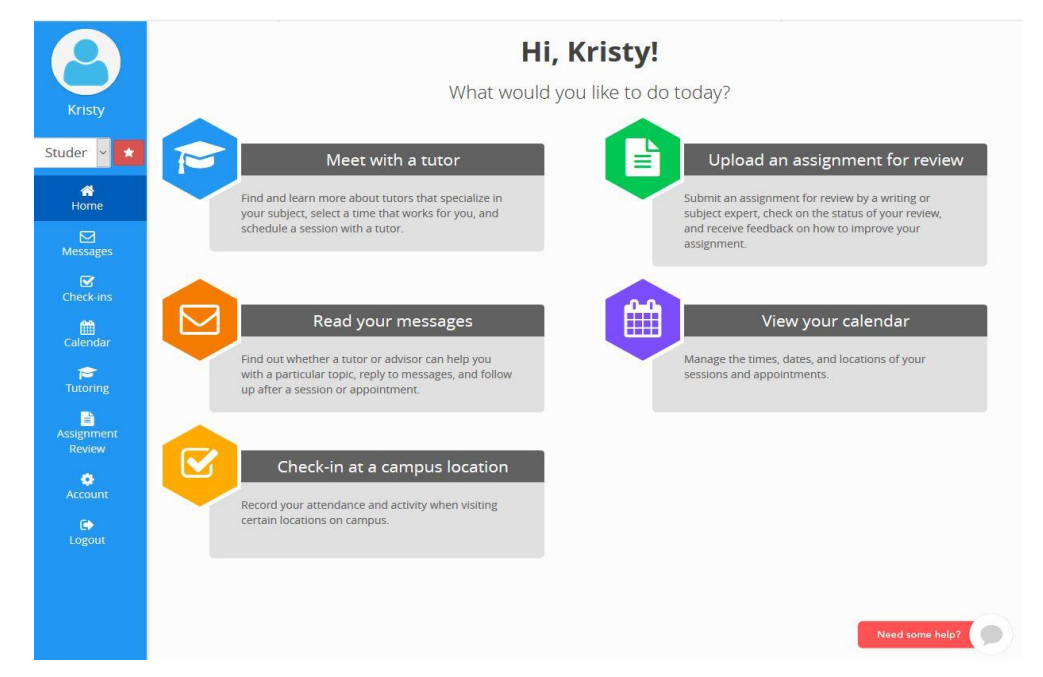

Click these links to log on/get help [https://wallacestate.upswing.io](https://wallacestate.upswing.io/)/ [Getting Started with Upswing](https://www.youtube.com/watch?v=dRqGC50fuPk)

# How to Access Upswing

### Getting on Upswing

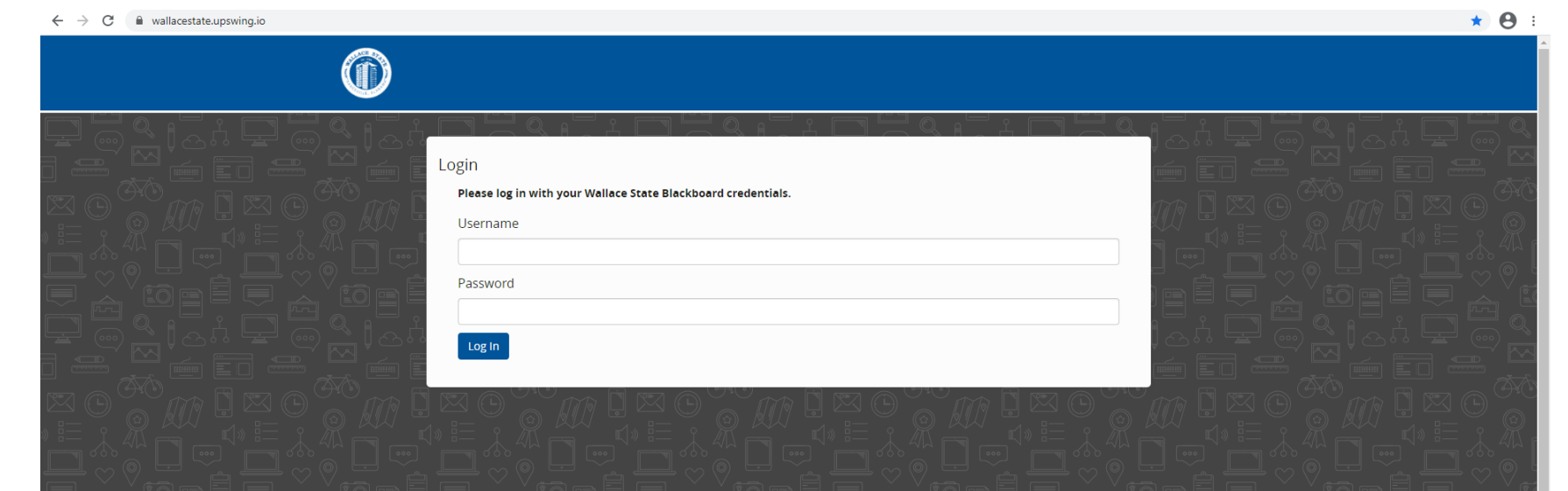

#### Welcome to Wallace State online tutoring!

Our goal is to provide free, confidential, and convenient academic support to Wallace State students in an online environment. We exist to help students achieve academic independence. Tutoring is done with Wallace State personnel or an Upswing coach.

#### **Getting Started**

Need help? Watch the How-To Videos below on Wallace State's online tutoring system to holn you got started

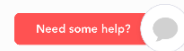

#### Do a web search for wallacestate.upswing.io

### Getting on Upswing

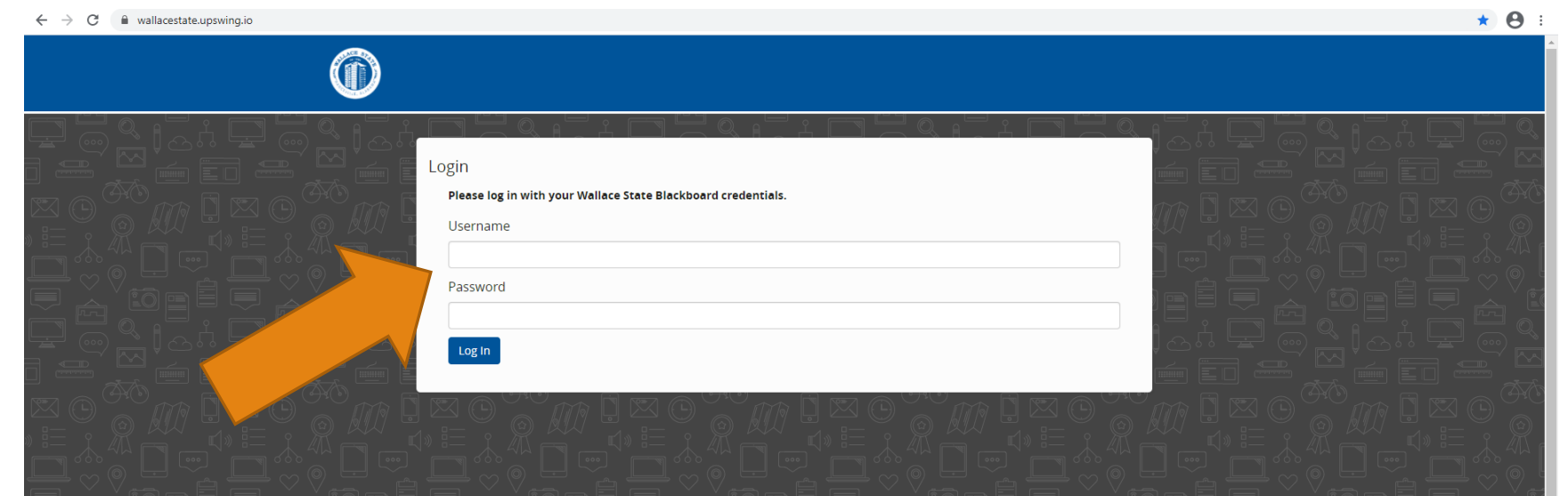

#### Welcome to Wallace State online tutoring!

Our goal is to provide free, confidential, and convenient academic support to Wallace State students in an online environment. We exist to help students achieve academic independence. Tutoring is done with Wallace State personnel or an Upswing coach.

#### **Getting Started**

Need help? Watch the How-To Videos below on Wallace State's online tutoring system to holn you got started

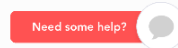

Login using your **Blackboard** username and password to log in

### Getting on Upswing

Welcome to

Upswing!

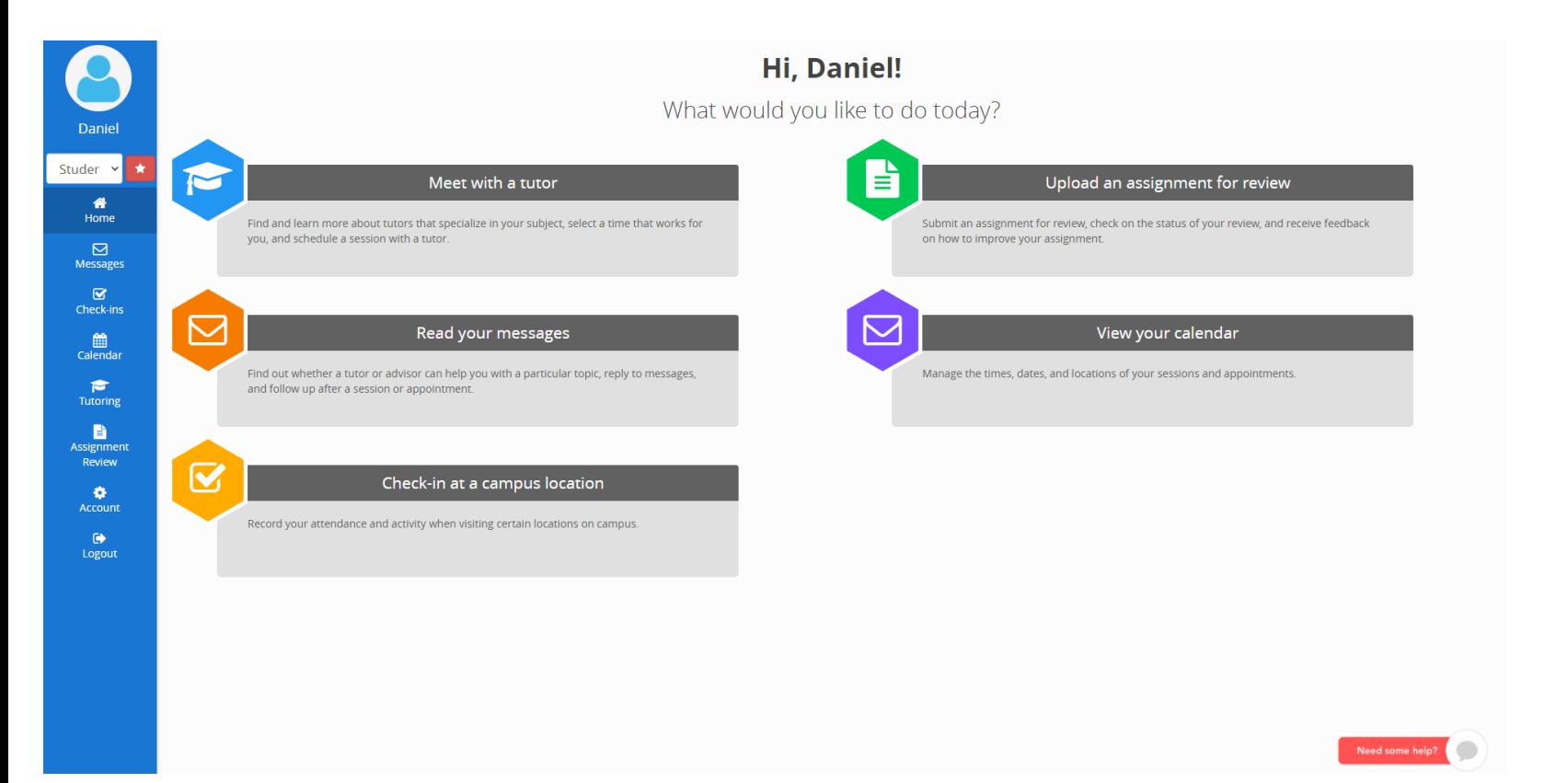

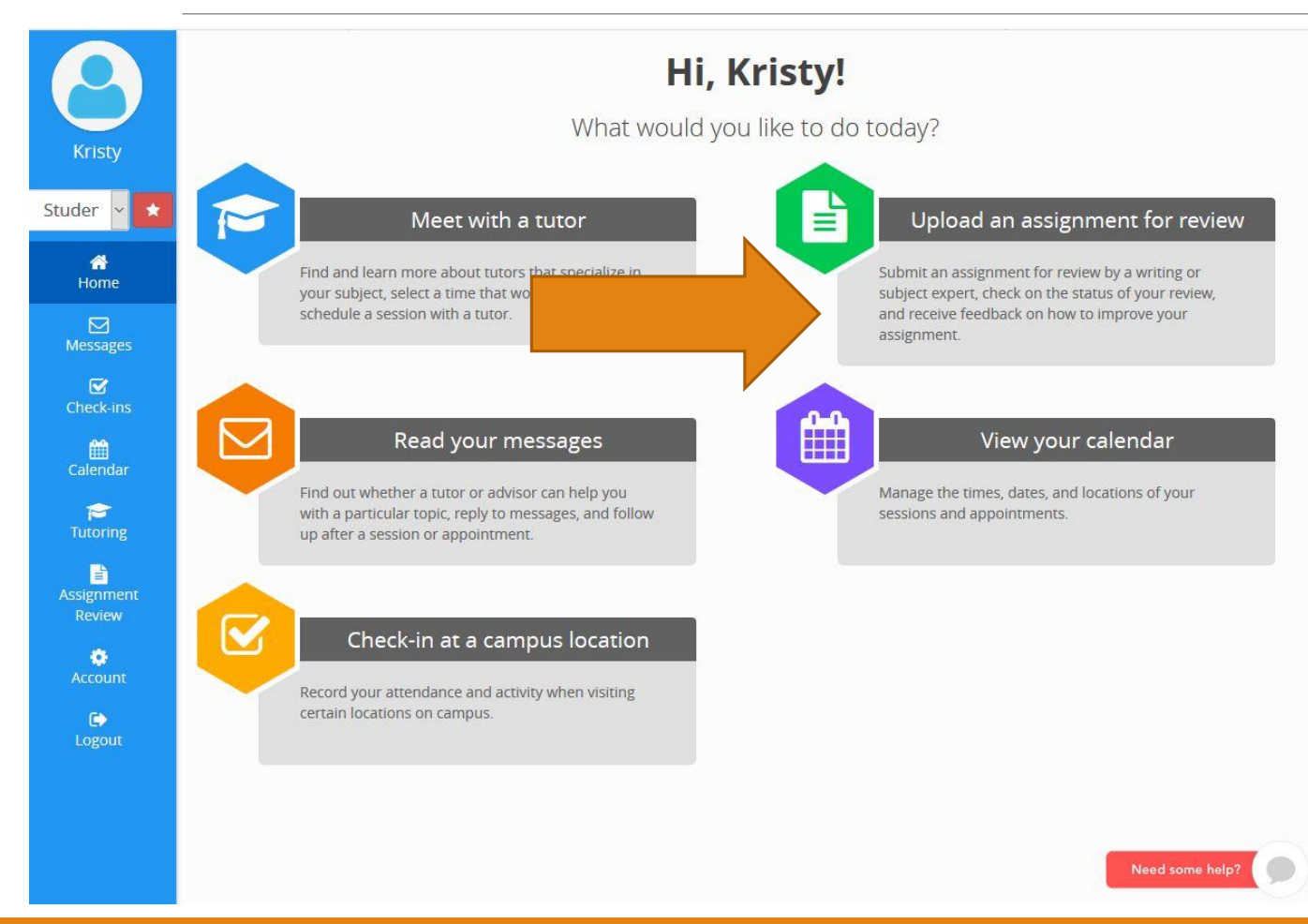

#### On the home page, click **"Upload an assignment for review."**

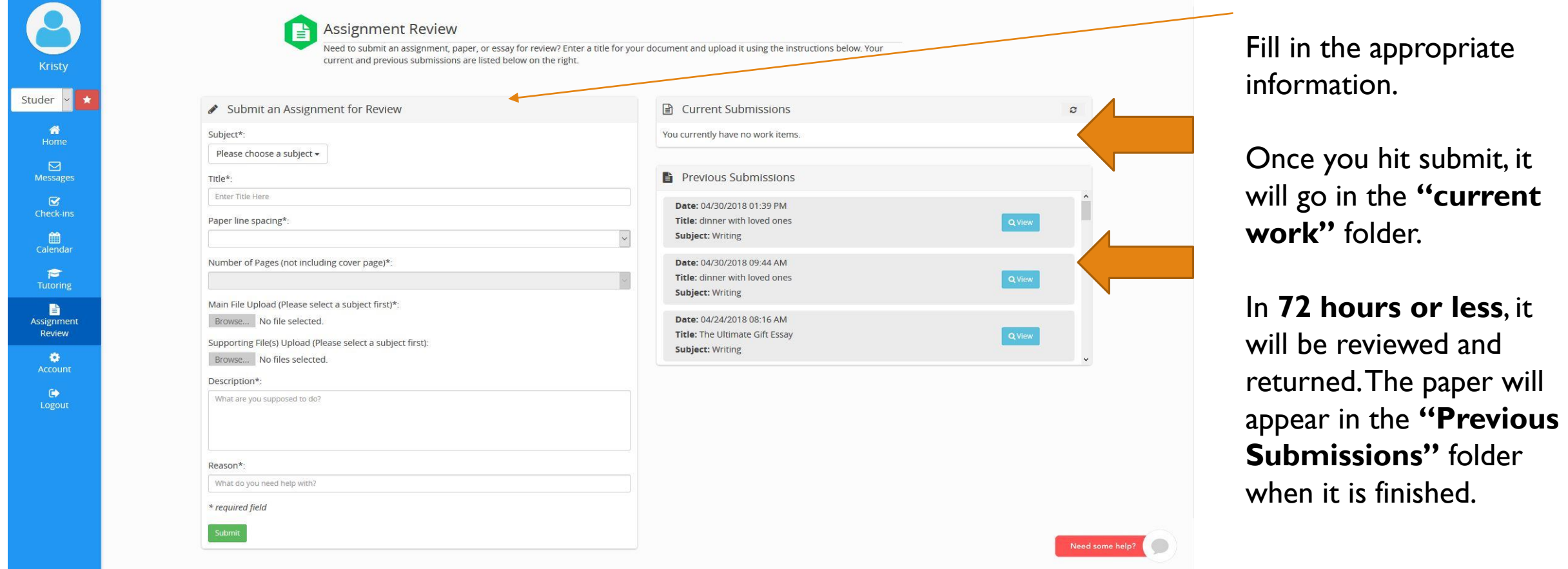

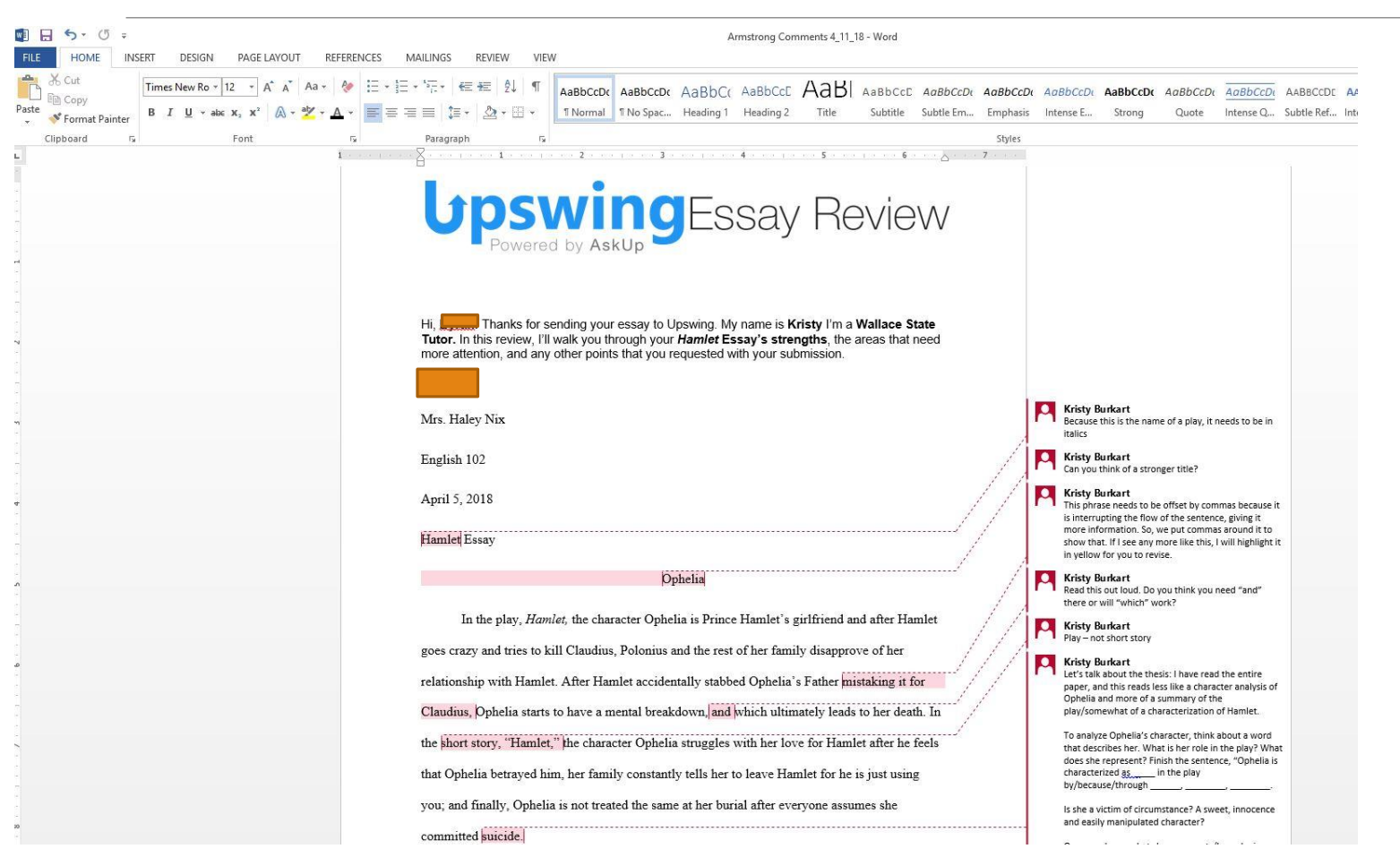

Once your paper is completed, **download the attachment**  by clicking **"activity"** in submission information to see the tutor's comments.

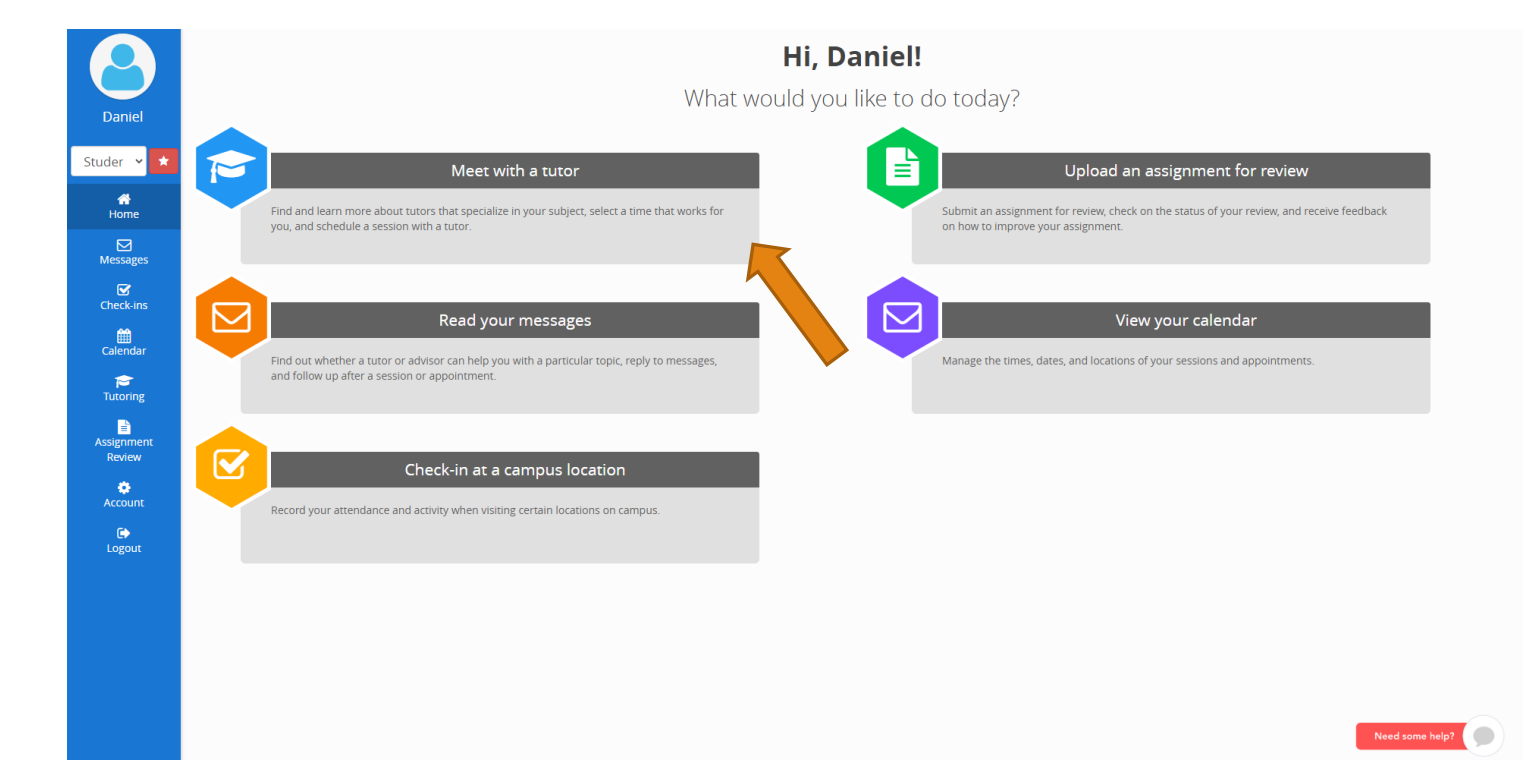

To schedule an appointment to chat with a tutor, click "Meet with a Tutor" on the homepage

Please try to **schedule appointments an hour or two in advance**! This ensures a much better chance of you getting time with a tutor.

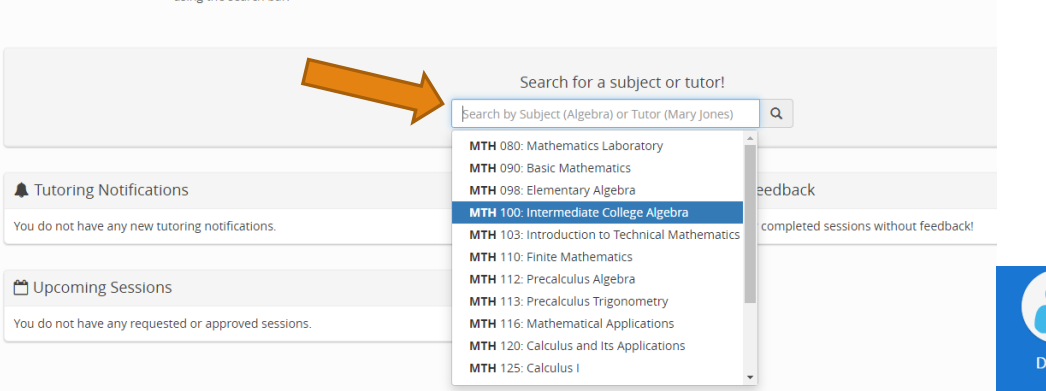

Keep track of your upcoming sessions, and leave feedback on previous sessions. Need to schedule a session? Search for a coach or subject by

Then, select the Tutor that you would like to work with.

**Tutoring** 

using the search bar

Search for the subject that you are needing help with by using the course abbreviation (e.g. ENG 101)

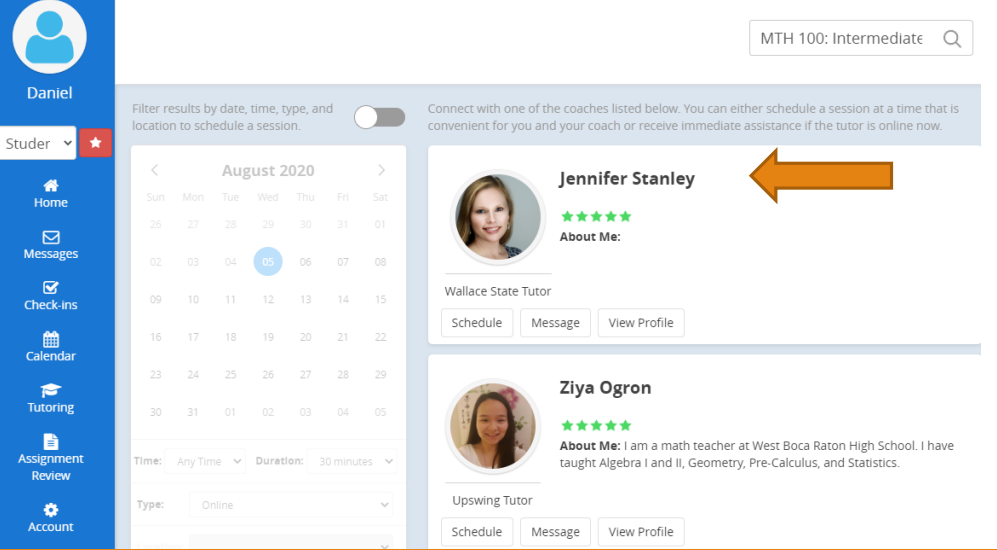

The current week will then pop up and online location will be selected by default. Choose the day you wish to make an appointment on by clicking "select a time."

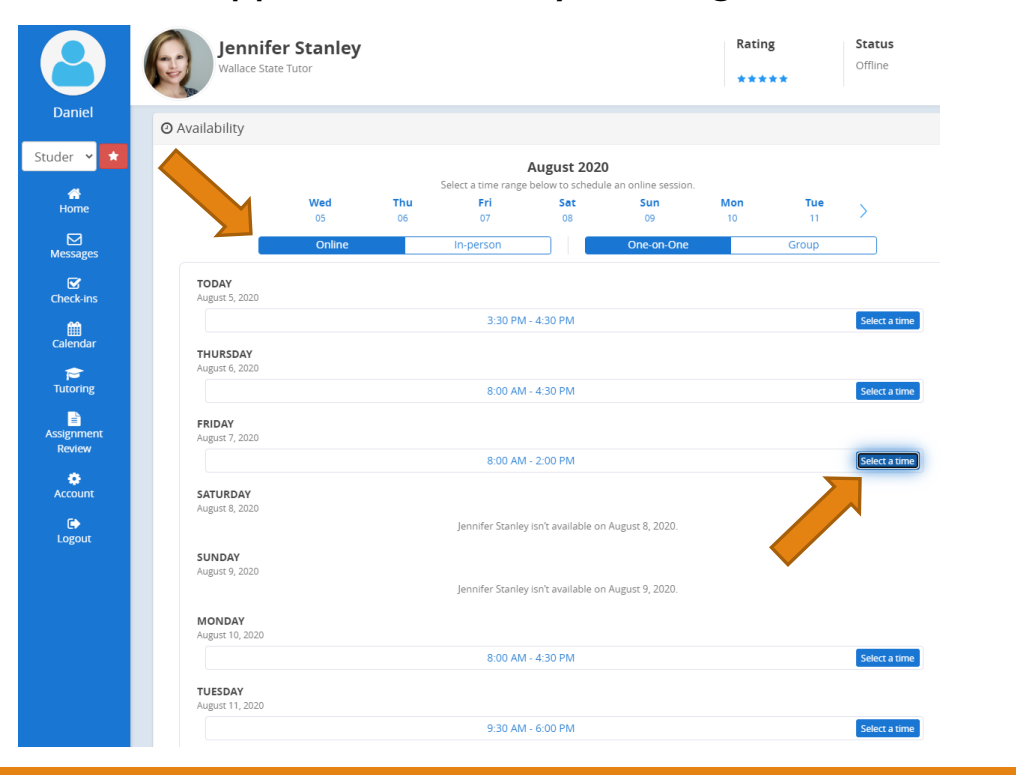

Choose the subject, time, duration (30 minutes or hour), and upload the assignment sheet (if you have one).

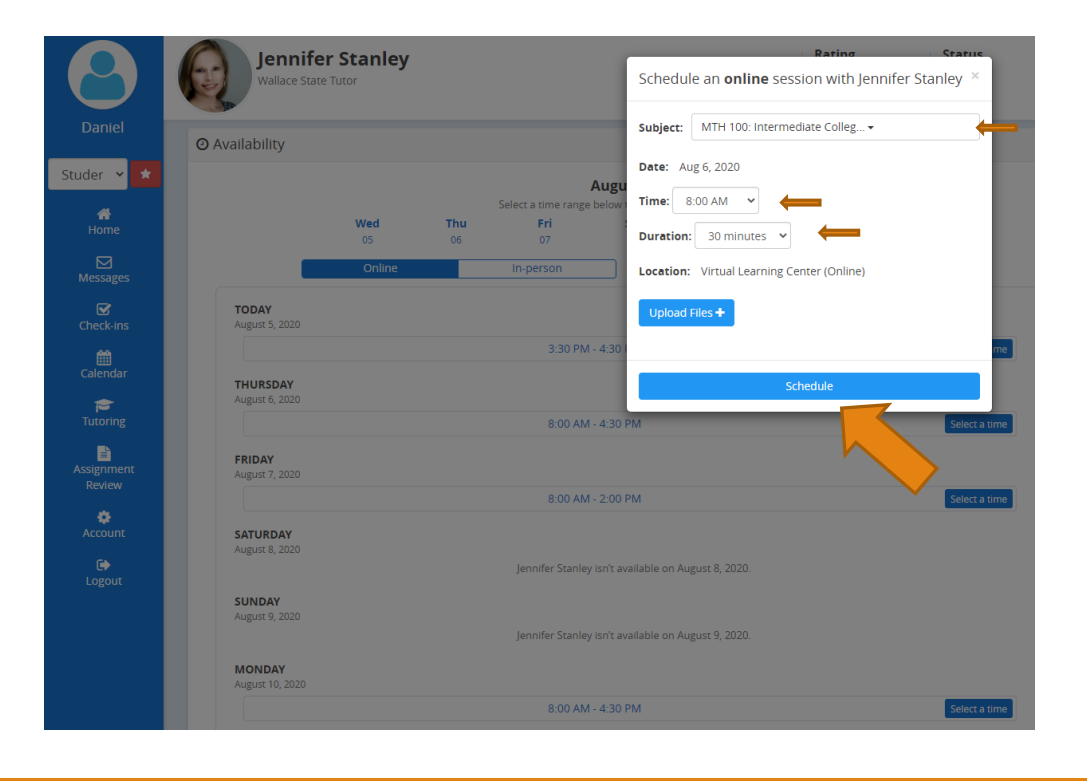

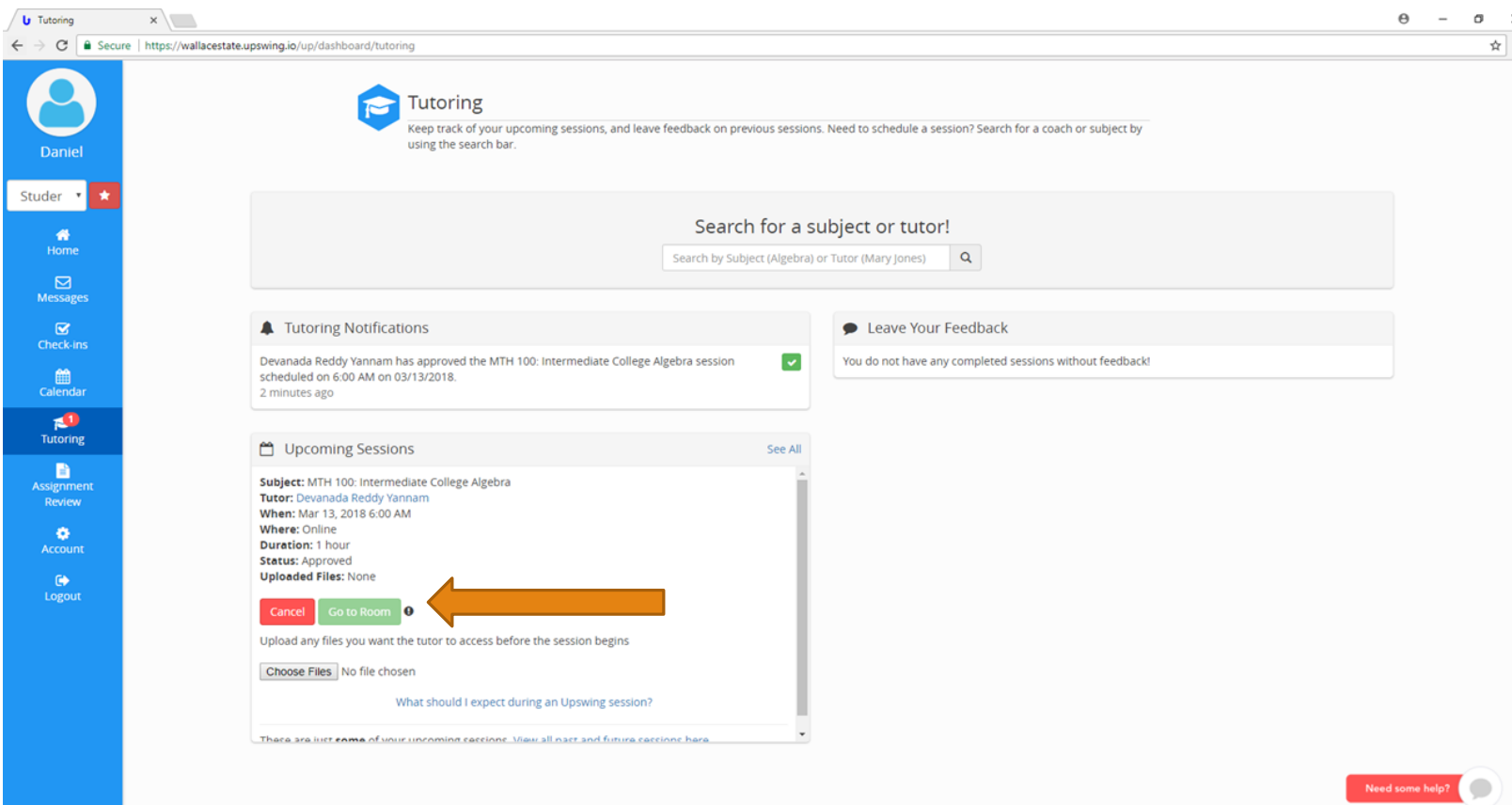

When it is time for your appointment, go back to the "meet with a tutor" section on the homepage.

At the appointment time, a "**Go to the Room"** button will appear. Click on this to enter the appointment.

To cancel the appointment, click "cancel."

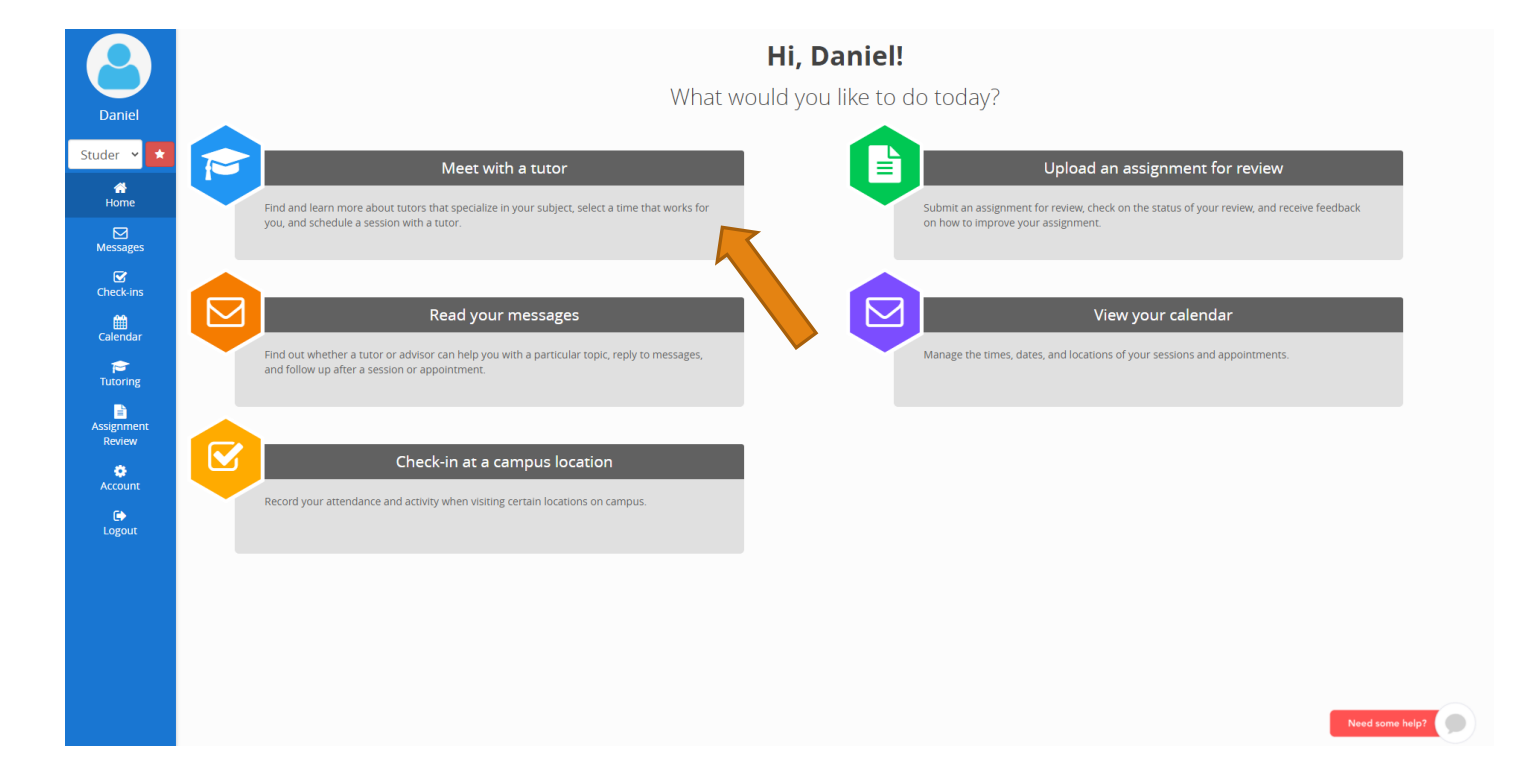

To schedule an in-person appointment with a Wallace State Tutor, click "Meet with a Tutor" on the homepage

Please try to **schedule appointments an hour or two in advance**! This ensures a much better chance of you getting time with a tutor.

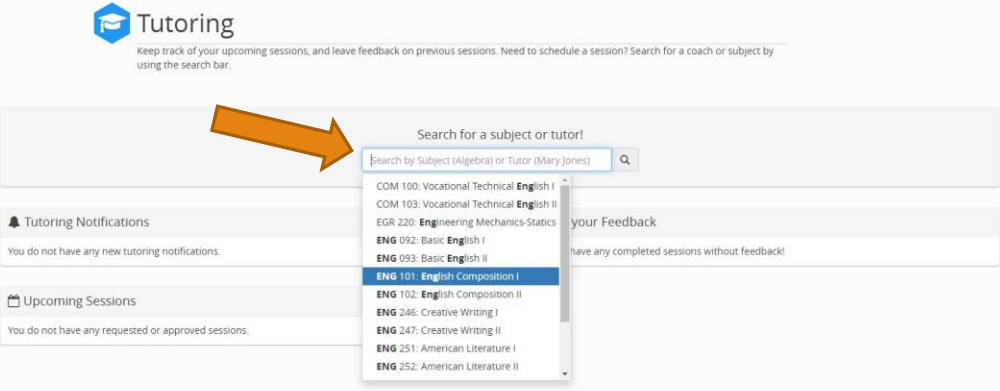

Search for the subject that you are needing help with by using the course abbreviation (e.g. ENG 101)

Then, select the Wallace State Tutor that you would like to work with.

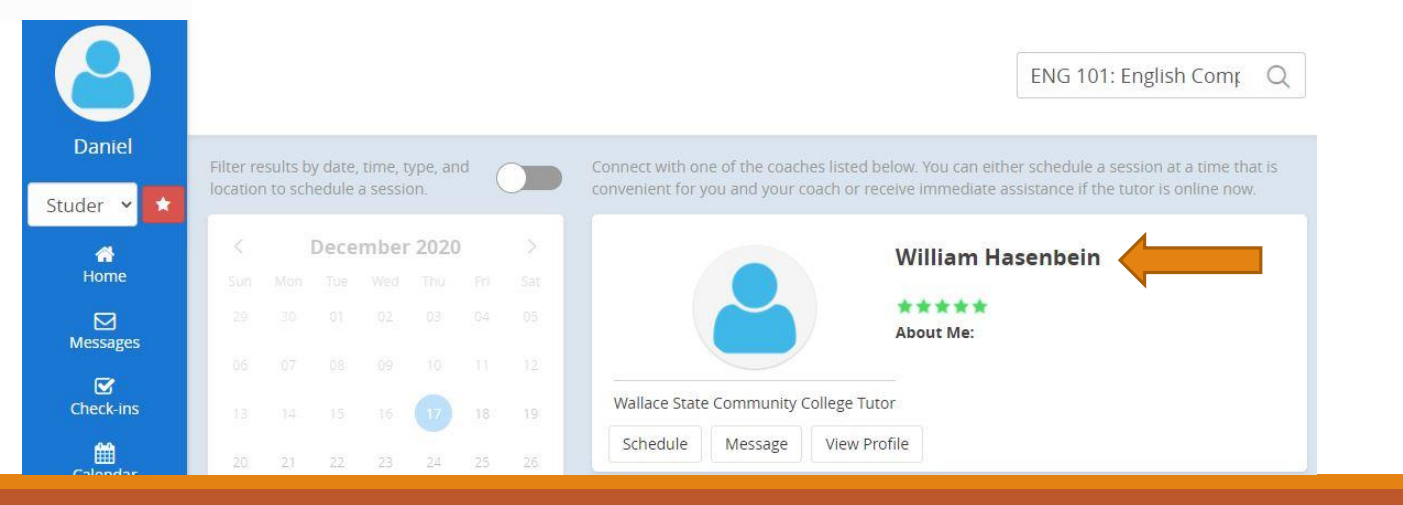

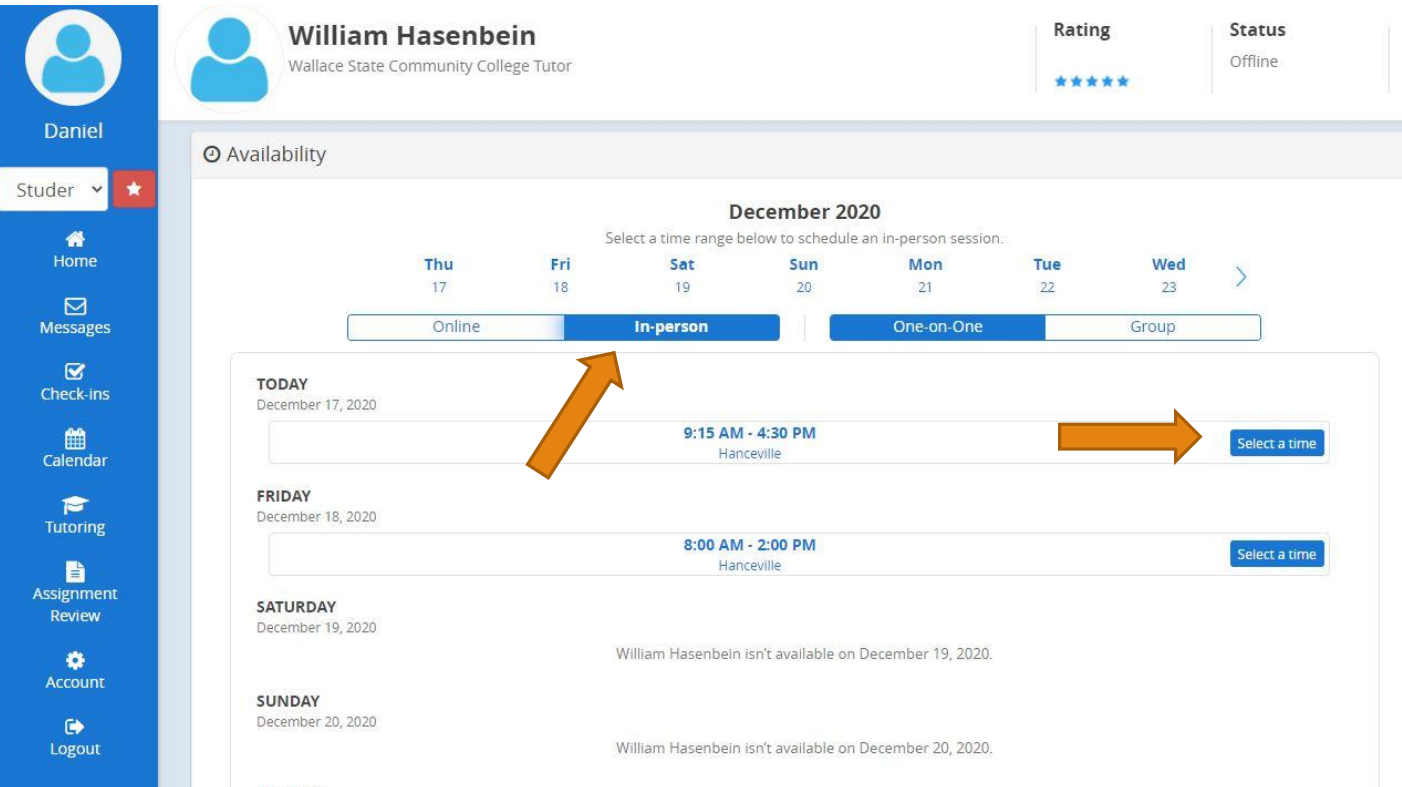

Next, select the In-person option and then choose the "Select a time" option on the day that you would like to meet

**MONDAY** 

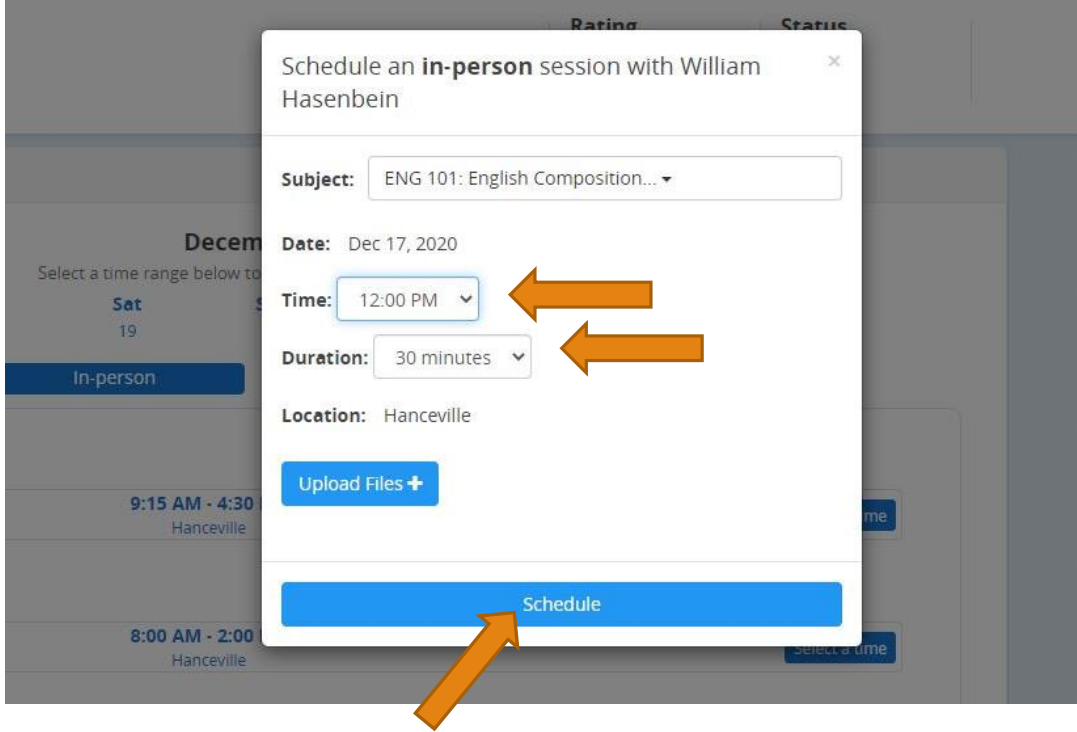

Finally, choose the exact time you would like the appointment to occur and the duration of the appointment. Then, select the "Schedule" option.

or tutor! (Mary Jones)

 $\mathsf{Q}$ 

Leave your Feedback

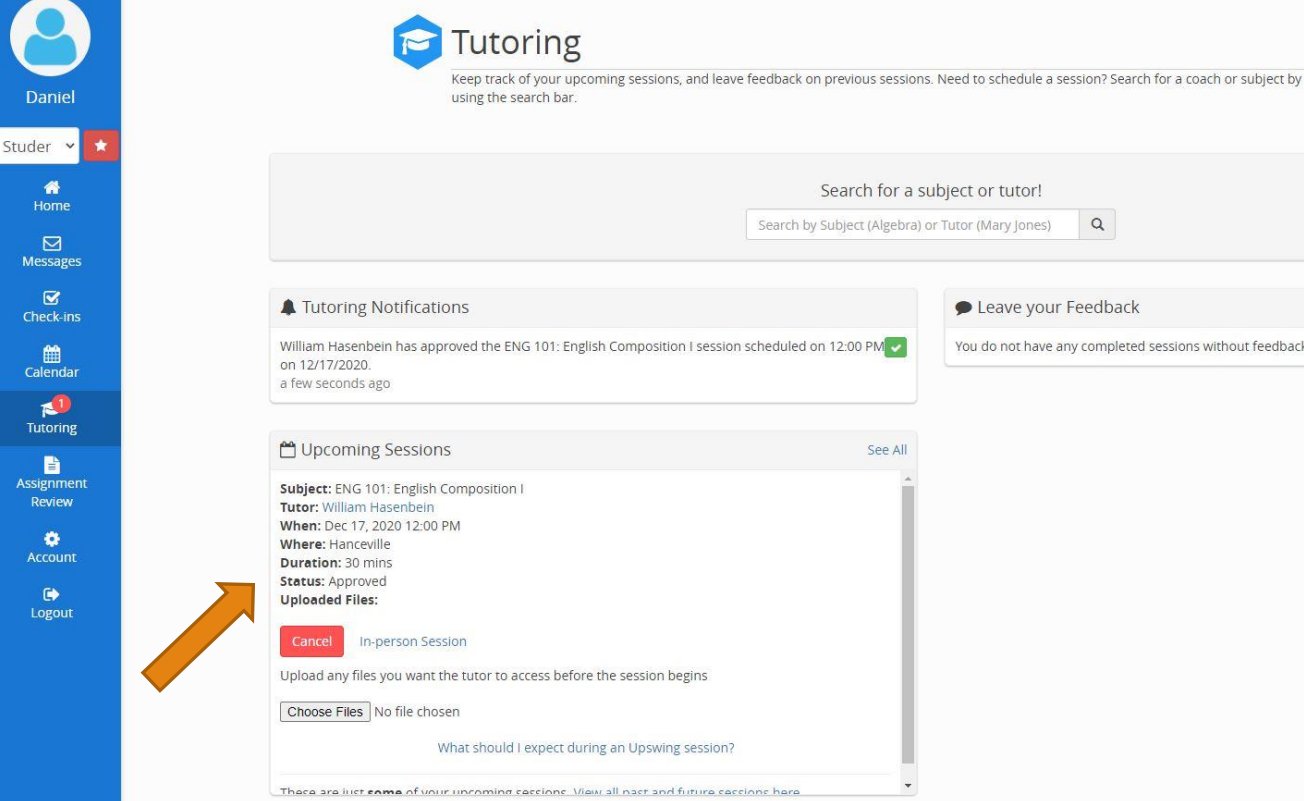

Your appointment will show up under the "Tutoring" tab. You can check whether the tutor has approved the appointment here.

Once your appointment has been approved, your next step will be to arrive at the tutorial lab about 5 minutes before your scheduled appointment time!

### How to Make an Appointment

### You can also give us a call at 256-352-7821 to schedule an appointment.

## Come See Us Today

## We are here for **YOU!**

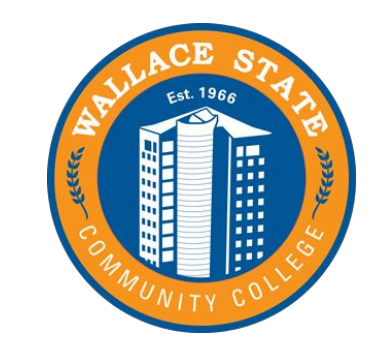

### Got Questions?

Contact Daniel Young for Math & Science Tutoring: daniel.young@wallacestate.edu

Contact William Hasenbein for English Tutoring: william.hasenbein@wallacestate.edu